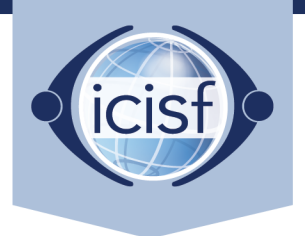

International Critical Incident Stress Foundation, Inc.

## **How to Access Your Electronic Course Manual**

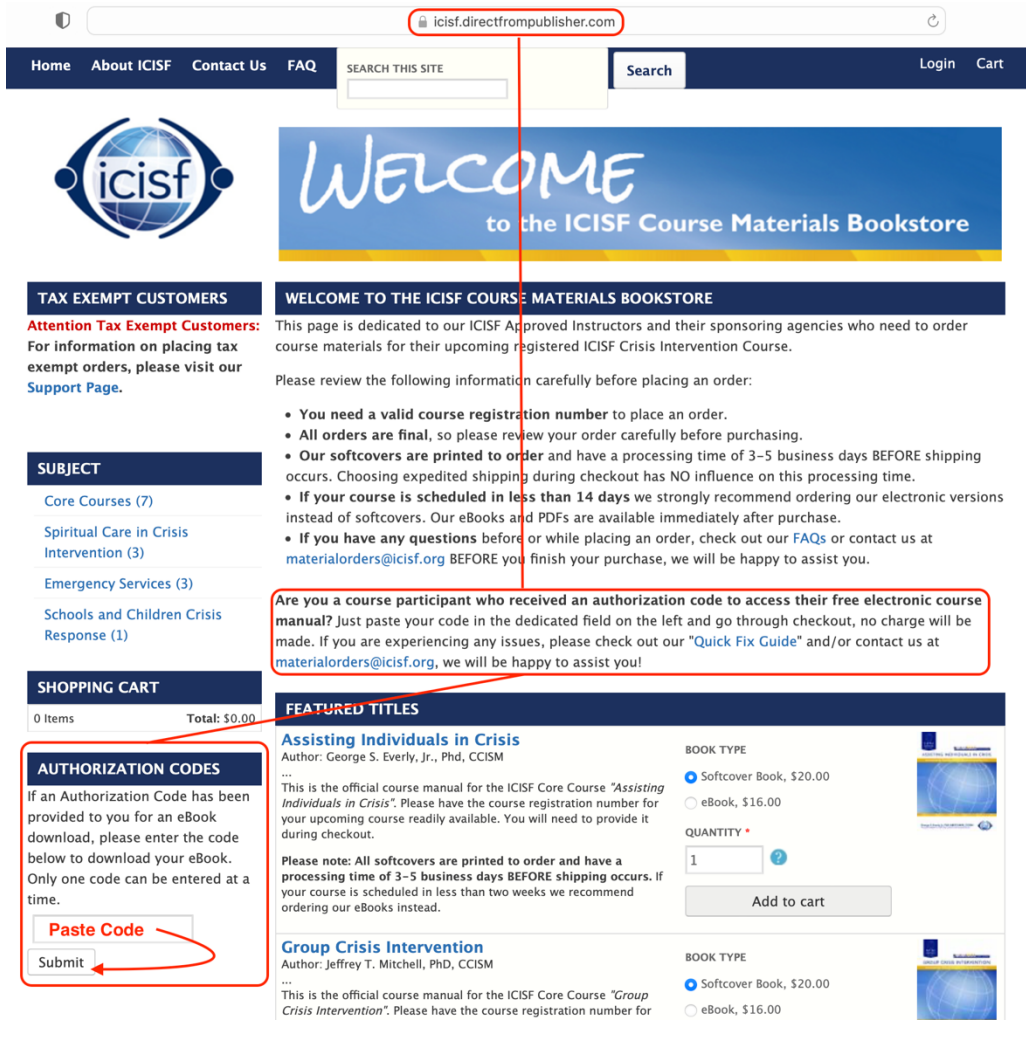

1. Visit the bookstore website: [https://icisf.directfrompublisher.com](https://icisf.directfrompublisher.com/)

*repeat the same steps separately.*

- 2. Copy and paste your authorization code into the dedicated field and click "Submit".
- 3. The correct eBook will automatically be added to your cart; your subtotal will show \$0.00. *Please note: Only 1 authorization code can be used per order; if you received a 2nd authorization code you need to*
- 4. Continue through checkout. In the mandatory text field, please enter the course registration number shared by your instructor and/or agency.

*Please note: You will be asked to enter your email and billing address. The system needs this information to be able to create a bookstore account for you. This will give you lifetime access to your eBook.*

5. You may access your eBook anytime by logging in to your bookstore account and clicking on "My eLibrary". *Please visit our [FAQ page](https://icisf.directfrompublisher.com/faq) for details about the different eBook formats and needed hardware/software.*

**If you experience any issues, please review our [Quick Fix Guide](http://icisf.directfrompublisher.com/files/faq/eBook-Order%20Quick%20Fix.pdf) and/or contact us via email at [materialorders@icisf.org.](mailto:materialorders@icisf.org) Please be sure to include your course registration number and authorization code in your email so we can better assist you.**

3290 Pine Orchard Ln., Suite 106, Ellicott City, MD 21042 | 410-750-9600